República de Colombia

Rama Judicial del Poder Público Consejo Superior de la Judicatura Consejo Seccional de la Judicatura de Bogotá

Dirección Ejecutiva Seccional de Administración Judicial de Bogotá

# <span id="page-0-0"></span>**INSTRUCTIVO DILIGENCIAMIENTO FORMULARIO TRAMITES CENTRO DE SERVICIOS ADMINISTRATIVOS JURISDICCIONALES PARA LOS JUZGADOS CIVILES, LABORALES Y DE FAMILIA**

## **PARA TENER EN CUENTA**

Antes de iniciar con el diligenciamiento del formulario tenga en cuenta las siguientes recomendaciones:

# **TRAMITES PARA JUZGADOS ESPECIALIDADES CIVIL, LABORAL, FAMILIA BOGOTA**

### Lea atentamente la información a continuación:

"Servidores Judiciales es importante tener presente antes de radicar su proceso, que solo realizamos reparto para Despachos judiciales ubicados en el circuito de BOGOTÁ. Así las cosas, si su solicitud de reparto es para una ciudad y/o municipio diferente a la ciudad de Bogotá, NO debe diligenciar el presente formulario, lo que puntualmente debe hacer es enviar el proceso a los canales digitales del Centro de servicios y/o oficina de apoyo judicial de la ciudad o municipio que corresponda; esto de conformidad con los Acuerdos 1472, 1480 y 1667 de 2002 y el Acuerdo PSAA15-10445 DEL 2015".

Este formulario es de uso exclusivo para tramites dirigidos a los juzgados de las especialidades Civil, Laboral y familia de la ciudad de Bogotá, y se atenderán únicamente los trámites para: En esta sección

1). Compensaciones y rechazos

2). En el ítem "Otro Trámite" Encontrará:

- 1. Remisión por competencia
- 2. Impugnación Tutela Municipal a Circuito
- 3. Apelación de Auto de Municipal a Circuito
- 4. Apelación de Sentencia de Municipal a Circuito
- 5. Consulta de desacato de Municipal a Circuito
- 6. Recurso de queja
- 7. Consulta Proceso Ordinario de Municipal a Circuito 8. Despachos comisorios

Si el tramite a realizar no se encuentra dentro de este listado, no diligencie el formulario. Puede remitir su solicitud al correo [cseradmcvifml@cendoj.ramajudicial.gov.co](mailto:cseradmcvifml@cendoj.ramajudicial.gov.co)

Por competencia territorial desde el Centro de Servicios Administrativos Jurisdiccionales para los Juzgados Civiles, Laborales y de Familia de Bogotá NO es posible realizar el reparto de procesos dirigidos a otras ciudades o municipios. Con el fin de evitar reprocesos y dando cumplimiento a la Ley 2213 de 2022 en cuanto a la utilización de las herramientas digitales, el mismo despacho judicial debe remitir la solicitud y el enlace del expediente al centro de Servicios u Oficina de Apoyo de la ciudad o municipio a donde según auto se ordene sea remitido el proceso.

ABONO AL MISMO DESPACHO (PROC NUEVO)

◯ ACUMULACION

◯ ADJUDICACION

◯ CAMBIO DE GRUPO

◯ COMPETENCIA (RECHAZO POR JURISDICCION - TERRITORIAL - CUANTIA)

podrá realizar los siguientes tramites

O IMPEDIMENTO Y RECUSACION

- NIEGA MANDAMIENTO DE PAGO
- O POR COMPLEJIDAD EXCEPCIONAL
- ◯ RECHAZO DE LA DEMANDA
- RETIRO DE LA DEMANDA

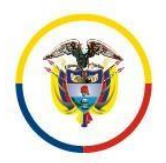

República de Colombia

Rama Judicial del Poder Público Consejo Superior de la Judicatura Consejo Seccional de la Judicatura de Bogotá Dirección Ejecutiva Seccional de Administración Judicial de Bogotá

Al seleccionar "Otro Trámite", tenga en cuenta las siguientes recomendaciones:

**¡IMPORTANTE!** 

Señores servidores judiciales para los Juzgados Civiles laborales y de familia, previo a diligenciar el presente formulario, se les solicita comedidamente atender los siguientes lineamientos:

. El reparto es realizado con la información aportada por cada Despacho judicial para tales fines.

. El auto aportado por cada Despacho Judicial, para efectos de facilitar la labor de reparto preferiblemente debe reunir información clara y puntual acerca de la Jurisdicción y/o especialidad a la cual debe remitirse el proceso.

De igual forma, precisar los motivos que llevan al Despacho Judicial a solicitar que se realice un nuevo reparto, ello en razón a que en virtud de la naturaleza administrativa del Centro de Servicios, el mismo no lo faculta para determinar competencia y/o determinar quien asume el conflicto del mismo.

De otra parte, es importante precisar que el expediente que cada Despacho Judicial envía por medio de un link no será descargado ni verificado por el área a cargo. Así las cosas, el expediente será remitido tal como lo envía cada Despacho Judicial ello a efectos de optimizar tiempos en la labor de reparto de los procesos.

Finalmente, resulta importante precisar a los Despachos judiciales que la información para realizar el reparto de cada proceso debe ser enviada completa, toda vez que la función administrativa de realizar el reparto es llevada a cabo únicamente con la información aportada para tales fines por cada Despacho Judicial al diligenciar el formulario en su totalidad y con la información pertinente para tal fin.

En consecuencia, si la información es enviada de forma incompleta o "errónea" por el Despacho judicial, ello hace que la actividad de reparto no sea realizada en debida forma para nuestros usuarios.

Por favor cerciórese de la información que es diligenciada en cada una de las preguntas del formulario, tenga presente que la misma corresponda al proceso que será enviado para reparto, verifique las partes, el radicado, el destino y el motivo de la reasignación, ya que esa es la información que se utilizara para realizar el reparto y en caso de ser ingresada erróneamente por el Despacho Judicial, el Centro de Servicios Administrativos Jurisdiccionales para los Juzgados Civiles, Laborales y de Familia no se puede hacer responsable de los inconvenientes surgidos del reparto realizado.

Recuerde que el Centro de Servicios Administrativos Jurisdiccionales para los Juzgados Civiles, Laborales y de Familia cumple funciones netamente administrativas, por tal motivo, la decisión de ordenar la reasignación de un proceso corresponde al Despacho Judicial quien lo manifiesta en el Auto con el que se ordena dicha reasignación, de acuerdo a las motivaciones en él expuestas, de ahí que el Centro de Servicios Administrativos Jurisdiccionales para los Juzgados Civiles, Laborales y de Familia así como los servidores asignados a ella, dependen de la información suministrada por cada Juzgados al momento de diligenciar el formulario, partiendo del supuesto que la misma esta acorde con el Auto que el Juzgado adiunta.

Dentro del formulario se le solicitara el Link del expediente, por tal motivo, asegúrese de enviar el link que corresponda al Proceso sobre el cual se esta solicitando la reasignación, debe tener presente que no es posible para el Centro de Servicios Administrativos Jurisdiccionales para los Juzgados Civiles, Laborales y de Familia descargar los procesos que llegan adjuntos y realizar una verificación uno a uno, por lo tanto el link será enviado al Juzgado que por reparto le corresponda la reasignación, tal cual como usted lo adjunte en el formulario.

Recuerde que debe aportar la información de la manera más precisa posible en concordancia con el auto, ya que de ello depende que el reparto se realice conforme a lo ordenado en el mismo. Antes de responder cada pregunta del formulario cerciórese que tanto el auto como el link del proceso correspondan a la información que esta suministrando.

**A continuación, encontrara el paso a paso del diligenciamiento del formulario.**

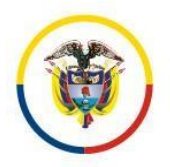

República de Colombia

Rama Judicial del Poder Público Consejo Superior de la Judicatura Consejo Seccional de la Judicatura de Bogotá Dirección Ejecutiva Seccional de Administración Judicial de Bogotá

## <span id="page-2-0"></span>**SECCIÓN I. DILIGENCIAMIENTO DEL FORMULARIO**

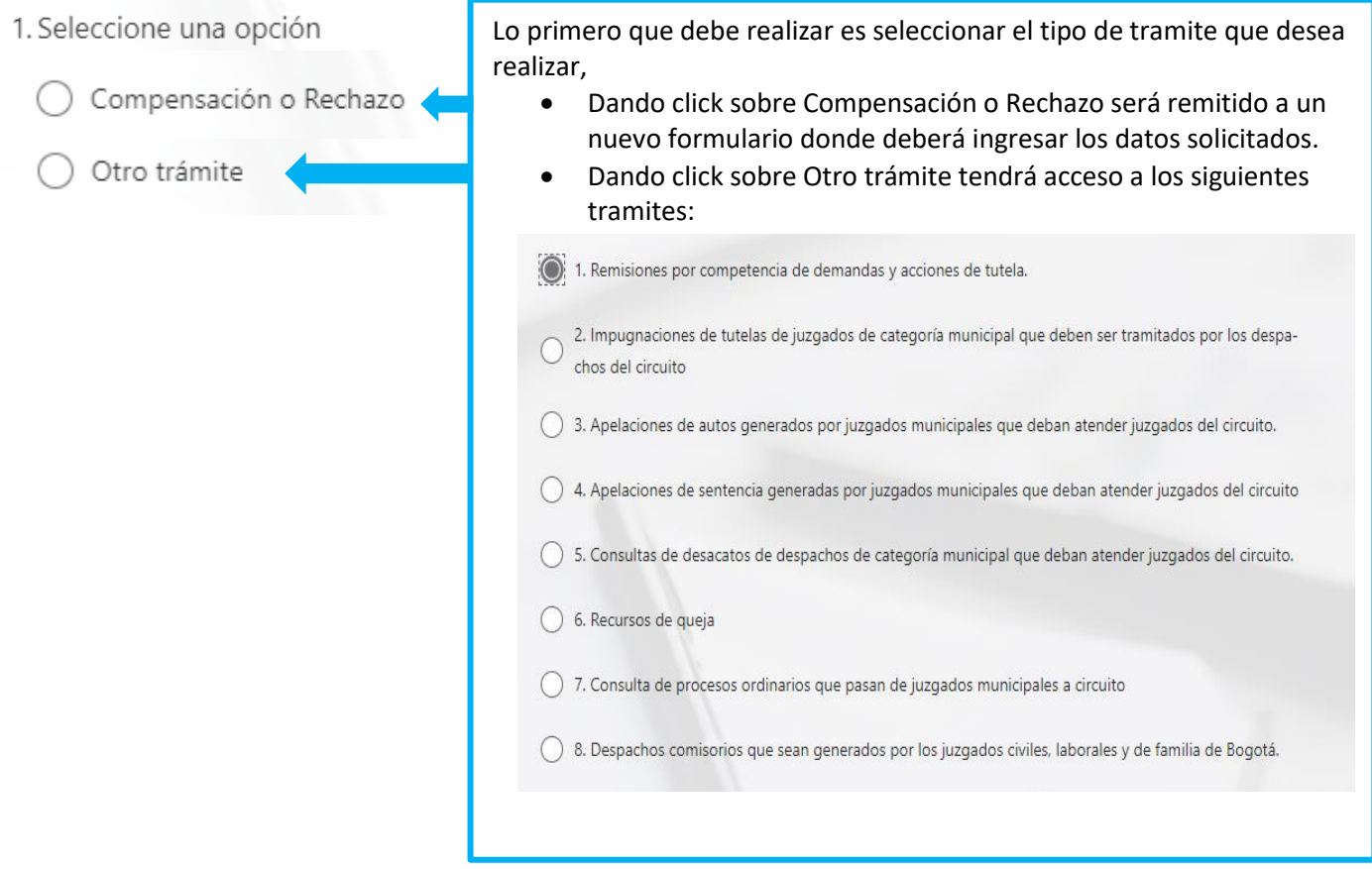

Si su selección es "Compensación o Rechazo" diríjase a la **[Sección](#page-3-0) II** del **presente instructivo.**

**Si su selección es "Otro trámite" diríjase a la <b>[Sección](OTRO#_CAPITULO_III_) III** del presente **instructivo.**

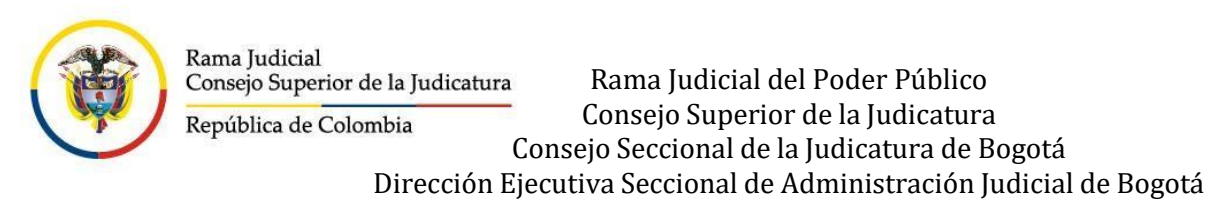

<span id="page-3-0"></span>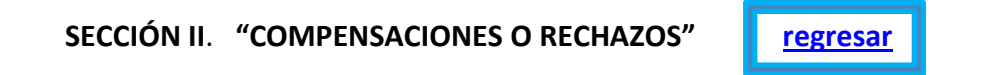

2. Compensación o Rechazo (Haga Click en el Siguiente enlace)

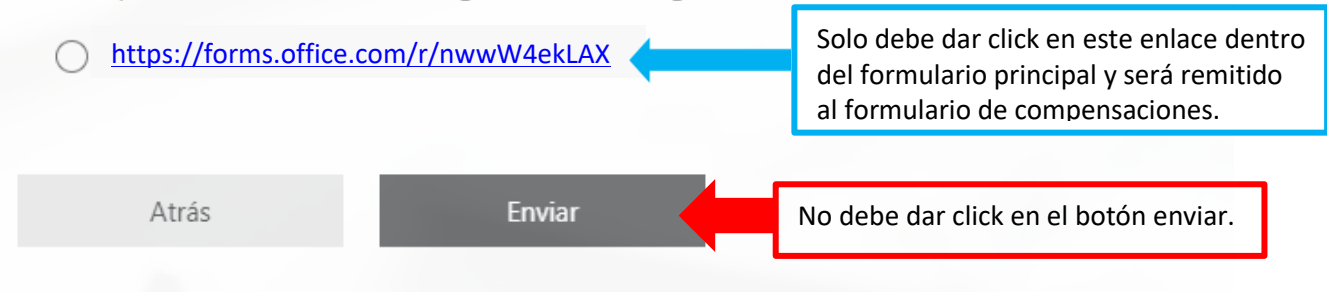

# **Una vez de click en el enlace será redireccionado al formulario único para compensaciones**

# **FORMULARIO UNICO PARA COMPENSACIONES**

## Señor(a) Juez(a).

La encuesta tardará aproximadamente 2 minutos en completarse. Este formulario esta diseñado para ingresar y solicitar las compensaciones (Abonos, Cambios de Grupo, Rechazos, Retiros, Impedimentos y Acumulaciones). En este formulario no se realizara reparto de procesos por competencia, sin embargo, lo pueden enviar por medio del siguiente link:

## https://forms.office.com/r/MdGifQd6Mf

De igual forma se le pone de presente que estas solicitudes serán tramitadas según el orden de llegada sin excepciones, por lo cual se le solicita un tiempo prudencial para realizar este tramite.

República de Colombia

Consejo Superior de la Judicatura Consejo Seccional de la Judicatura de Bogotá Dirección Ejecutiva Seccional de Administración Judicial de Bogotá

Rama Judicial del Poder Público

## **1. Especialidad**

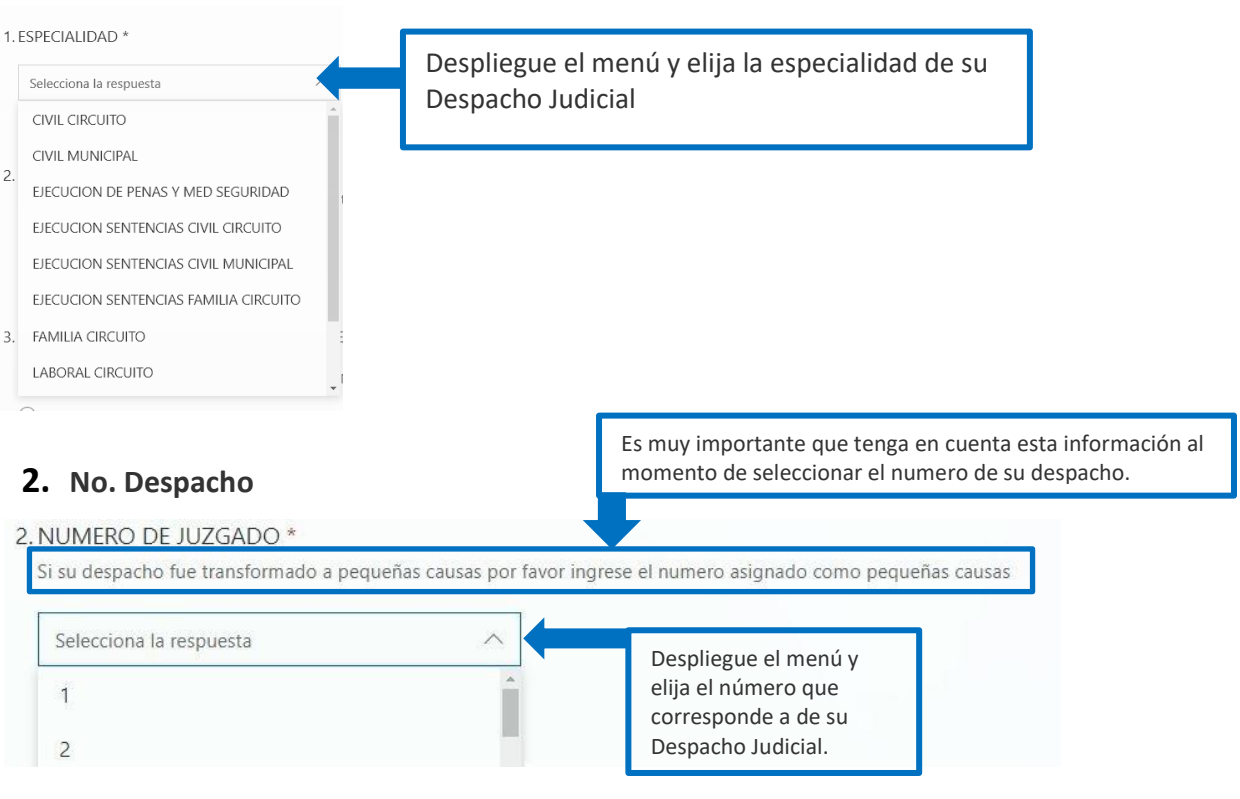

## **3. Tipo de compensación civiles y laborales**

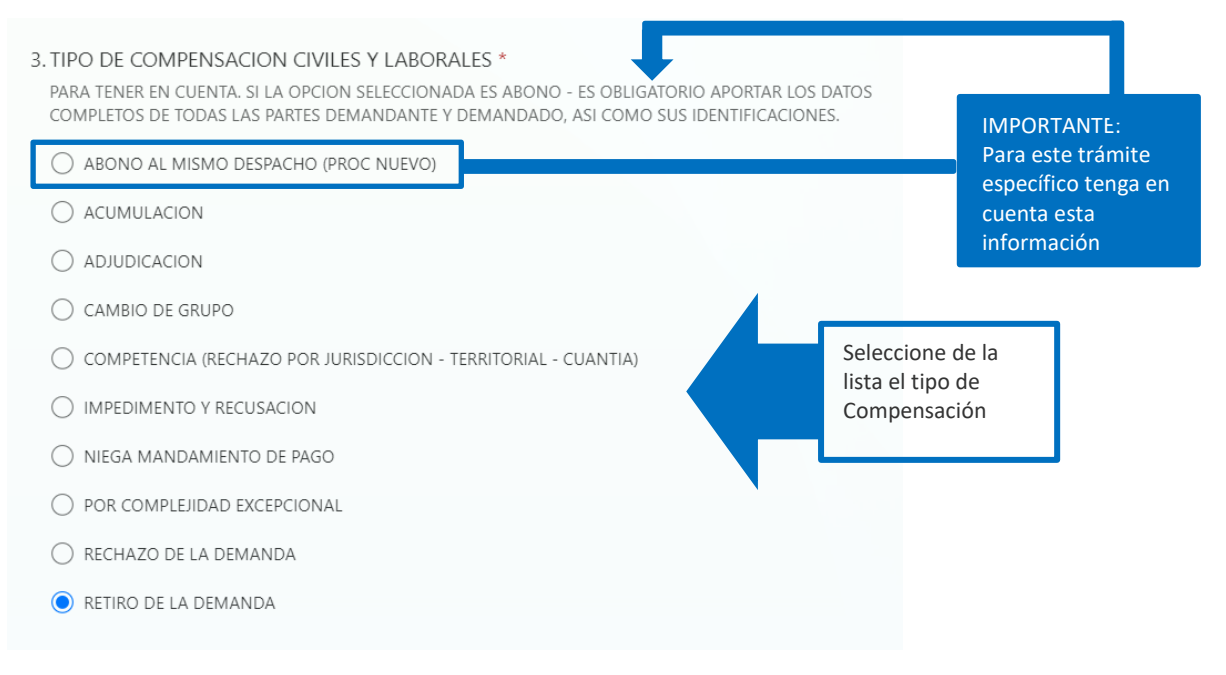

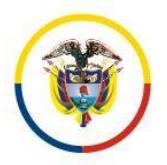

República de Colombia

Rama Judicial del Poder Público Consejo Superior de la Judicatura Consejo Seccional de la Judicatura de Bogotá Dirección Ejecutiva Seccional de Administración Judicial de Bogotá

# **4. Sujetos procesales.**

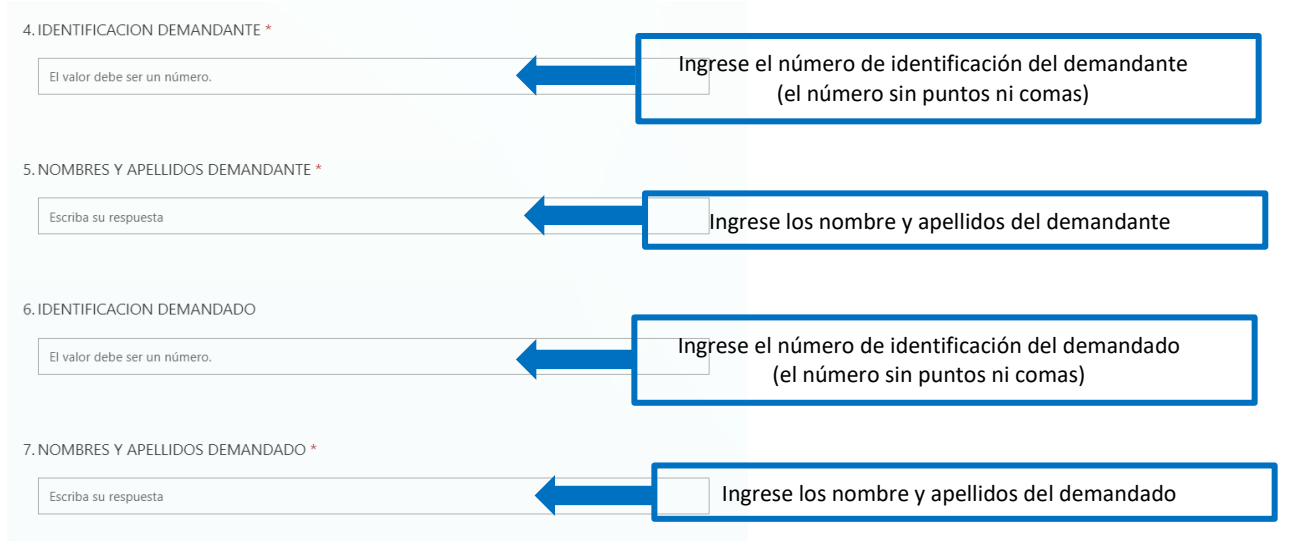

# **5. Identificación del proceso.**

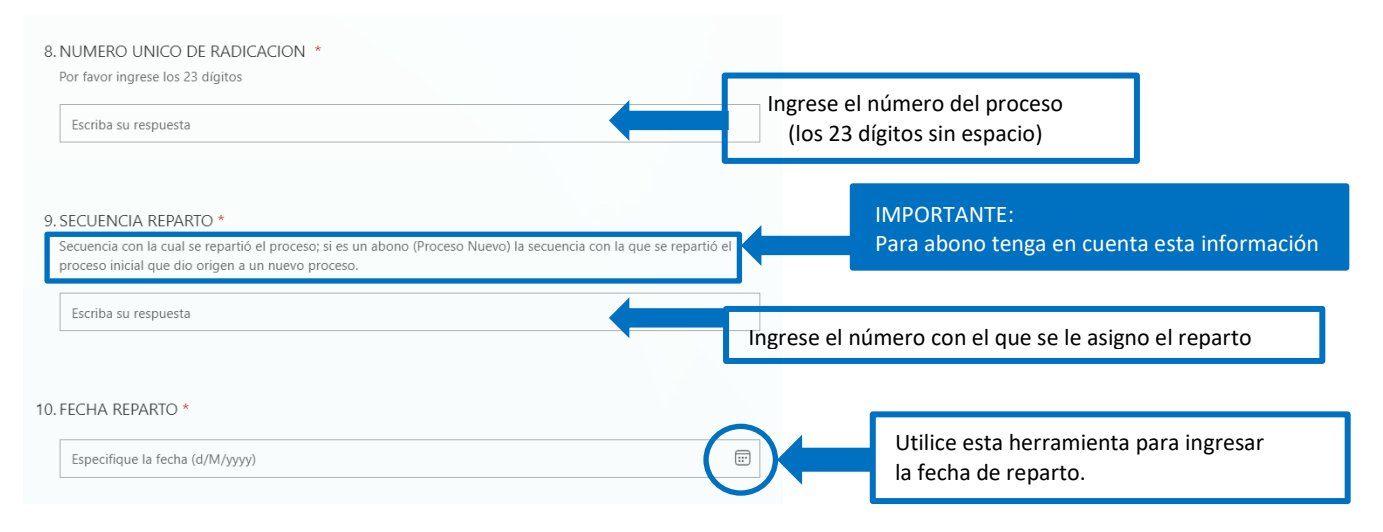

República de Colombia

Rama Judicial del Poder Público Consejo Superior de la Judicatura Consejo Seccional de la Judicatura de Bogotá

Dirección Ejecutiva Seccional de Administración Judicial de Bogotá

## **6. Carga del Auto.**

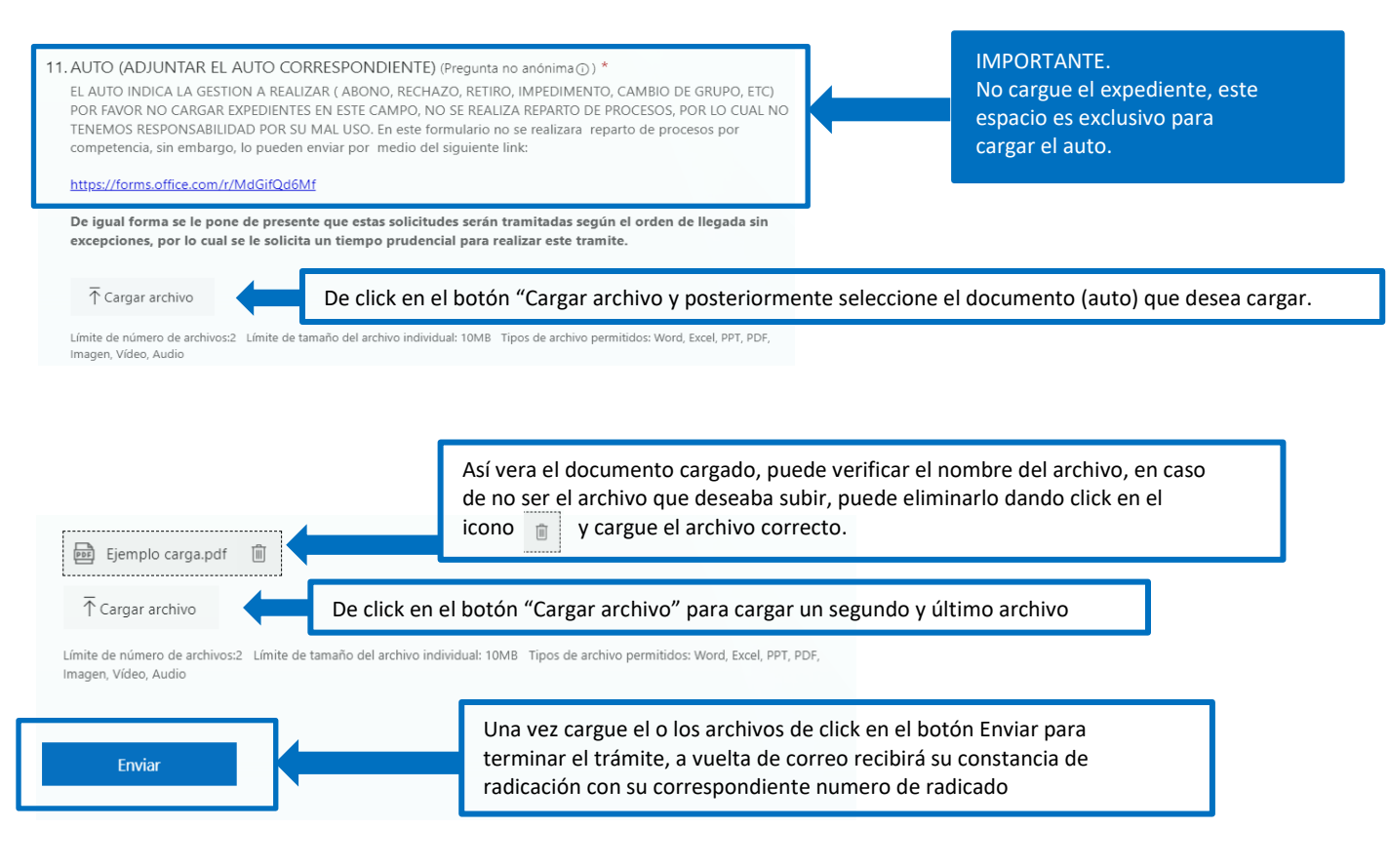

**regresa** 

República de Colombia

Rama Judicial del Poder Público Consejo Superior de la Judicatura Consejo Seccional de la Judicatura de Bogotá

Dirección Ejecutiva Seccional de Administración Judicial de Bogotá

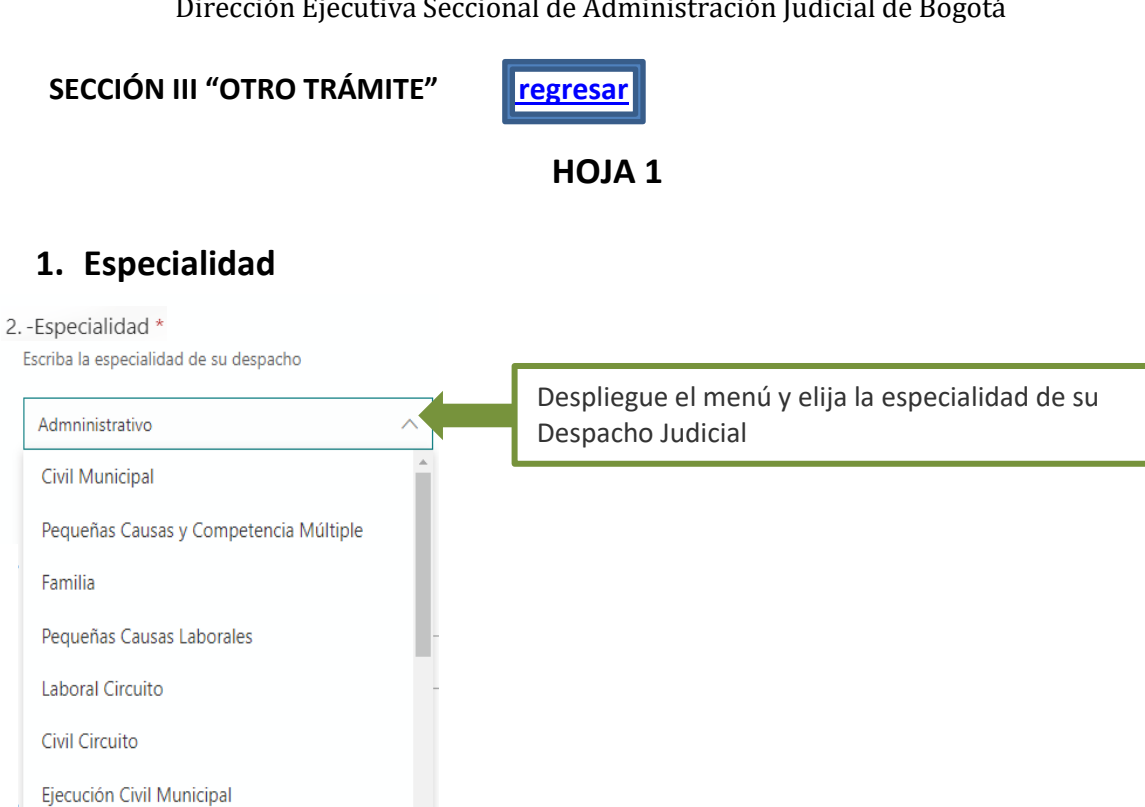

# **2. No. Despacho, Ciudad y Numero de Proceso.**

Ī

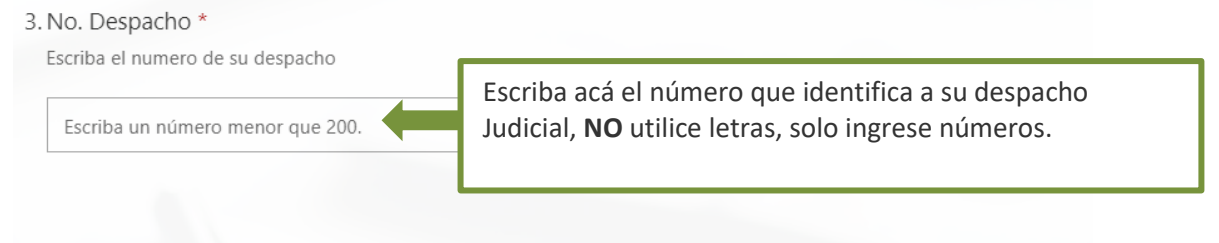

#### 4. Ciudad \*

Escriba la ciudad o municipio de su despacho

Escriba su respuesta

Ejecución Civil Circuito

Escriba La ciudad o Municipio donde se ubica su Despacho Judicial **(NO escriba acá la ciudad o municipio hacia dónde va dirigido el proceso).**

#### 5. Numero de Proceso \*

Digite los 23 dígitos del numero de proceso

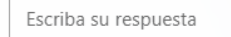

Escriba los 23 dígitos del expediente que será sometido a reparto, **(NO escriba abreviaturas, ejem. 2000-100)**

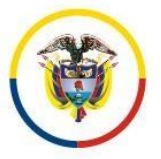

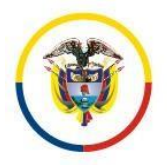

República de Colombia

Rama Judicial del Poder Público Consejo Superior de la Judicatura Consejo Seccional de la Judicatura de Bogotá Dirección Ejecutiva Seccional de Administración Judicial de Bogotá

# **3. Datos del Demandante.**

6. Demandante \*

Por favor ingrese el nombre del demandante o accionante

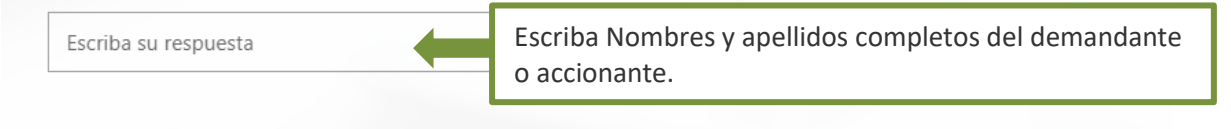

#### 7. Id Demandante \*

Cédula o nit del demandante Escriba el número del documento de Escriba un número mayor que 10000. identificación del demandante (ingrese el número sin puntos ni comas) Ī

#### 8. Noficación demandante \*

Ingrese el correo de notificación del demandante o su apoderado

Escriba su respuesta

Escriba el correo electrónico, cerciórese que sea una dirección de correo electrónico valida, esto es que cuente con el "@" y un dominio ejem. **(@Gmail, @Hotmail, @Outlook, @Yahoo o dominio propio @miempresa)**

# **4. Datos del Demandado.**

#### 9. Demandado \*

Por favor escriba el nombre del demandado o accionado

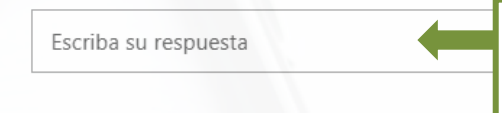

Escriba el número del documento de identificación del demandado (ingrese el número sin puntos ni comas).

Ī

 $\overline{a}$ 

#### 10. Id Demandado \*

Cédula o Nit del demandado

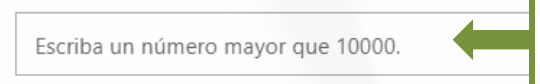

Escriba Nombres y apellidos completos del demandado o accionado.

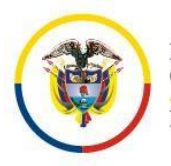

República de Colombia

Rama Judicial del Poder Público Consejo Superior de la Judicatura Consejo Seccional de la Judicatura de Bogotá Dirección Ejecutiva Seccional de Administración Judicial de Bogotá

# **5. Más de un demandante o demandado.**

#### 11. Demandantes o accionantes \*

Dentro del proceso hay más de un demandante o un accionante

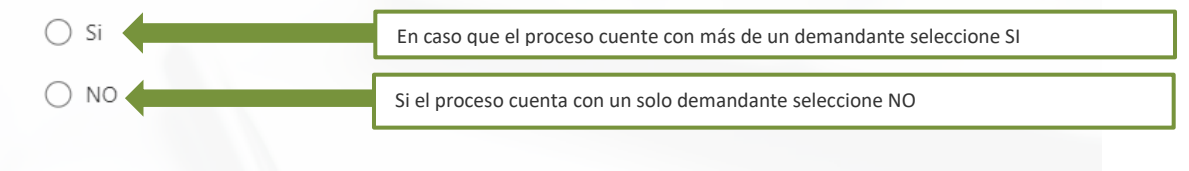

#### 12. Demandados o accionados \*

Dentro del proceso hay más de un demandado o un accionado

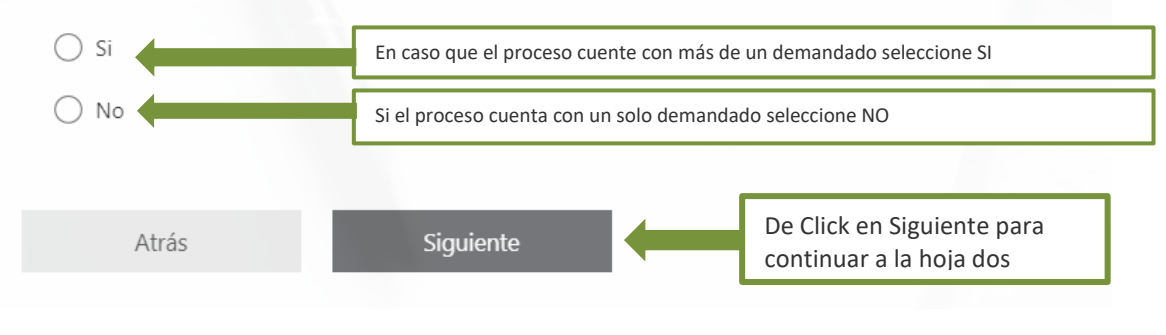

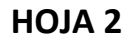

# **6. Seleccione el tipo de trámite y sus especificaciones.**

#### 13. TIPO DE TRAMITE. \*

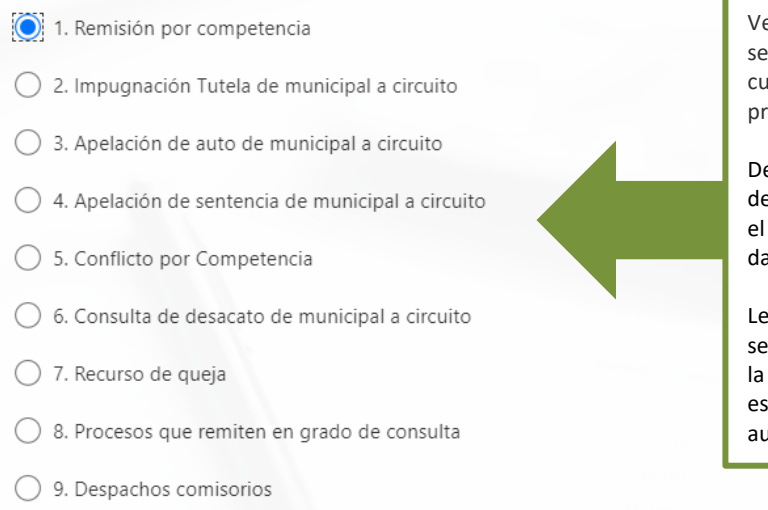

Verifique la lista de 9 ítems y seleccione el tipo de tramite para el cual se requiere el reparto del proceso.

De acuerdo a su selección se desplegará una serie de pregunta con el fin de continuar recopilando los datos necesarios para el reparto.

Lea detenidamente las opciones que se despliegan y seleccione únicamente la que se adapte al requerimiento específico según lo ordenado en el auto remisorio.

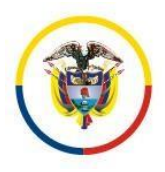

República de Colombia

Rama Judicial del Poder Público Consejo Superior de la Judicatura Consejo Seccional de la Judicatura de Bogotá Dirección Ejecutiva Seccional de Administración Judicial de Bogotá

#### **6.1. EJEMPLO**

Si selecciona "REMISION POR COMPETENCIA" se desplegará el siguiente menú.

14. Remisión por Competencia \*

- CIVIL MUNICIPAL DE PEQUEÑAS CAUSAS Y COMPETENCIA MULTIPLE MINIMA CUANTIA (Bogotá)
- CIVIL MUNICIPAL DE PEQUEÑAS CAUSAS Y COMPETENCIA MULTIPLE MINIMA CUANTIA (Localidades)
- ◯ CIVIL MUNICIPAL DE MENOR CUANTIA
- MUNICIPAL DE PEQUEÑAS CAUSAS LABORALES
- $\bigcirc$  CIVIL CIRCUITO
- ◯ FAMILIA CIRCUITO
- C LABORAL CIRCUITO

# Una vez realice la selección anterior debe seleccionar la competencia

#### 15. Competencia \*

CIVIL MUNICIPAL DE PEQUEÑAS CAUSAS Y COMPETENCIA MULTIPLE - MINIMA CUANTIA

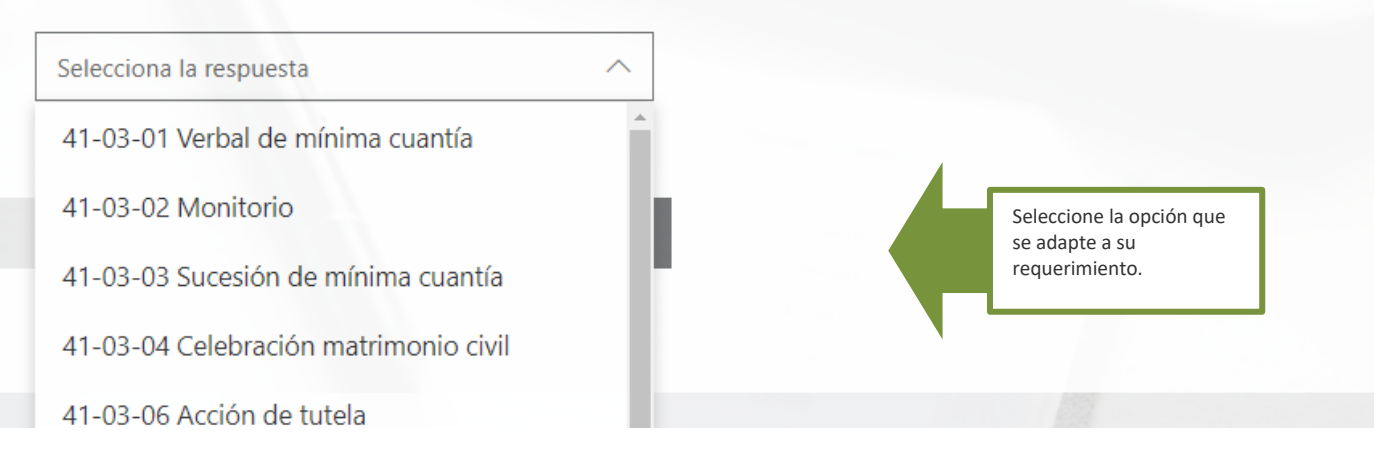

Una vez seleccione la opción podrá cargar el auto.

Debe seleccionar la especialidad a la cual se debe remitir el proceso, tenga en cuenta que esta debe ser la misma que se encuentra ordenada en el auto que debe adjuntar.

j

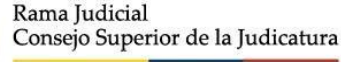

República de Colombia

#### Rama Judicial del Poder Público Consejo Superior de la Judicatura Consejo Seccional de la Judicatura de Bogotá Dirección Ejecutiva Seccional de Administración Judicial de Bogotá

# **7. Cargar documentos adjuntos y enviar.**

#### 16. CARGAR AUTO (Pregunta no anónima () \*

El auto aportado debe contar con la información clara referente a la especialidad y/o jurisdicción a la cual se remite el proceso, igualmente los motivos que llevan a solicitar el nuevo reparto del proceso, lo anterior en virtud a la naturaleza administrativa de esta oficina y la imposibilidad Jurídica para determinar la competencia o hacer parte dentro de un conflicto de competencia de un proceso que ya fue repartido.

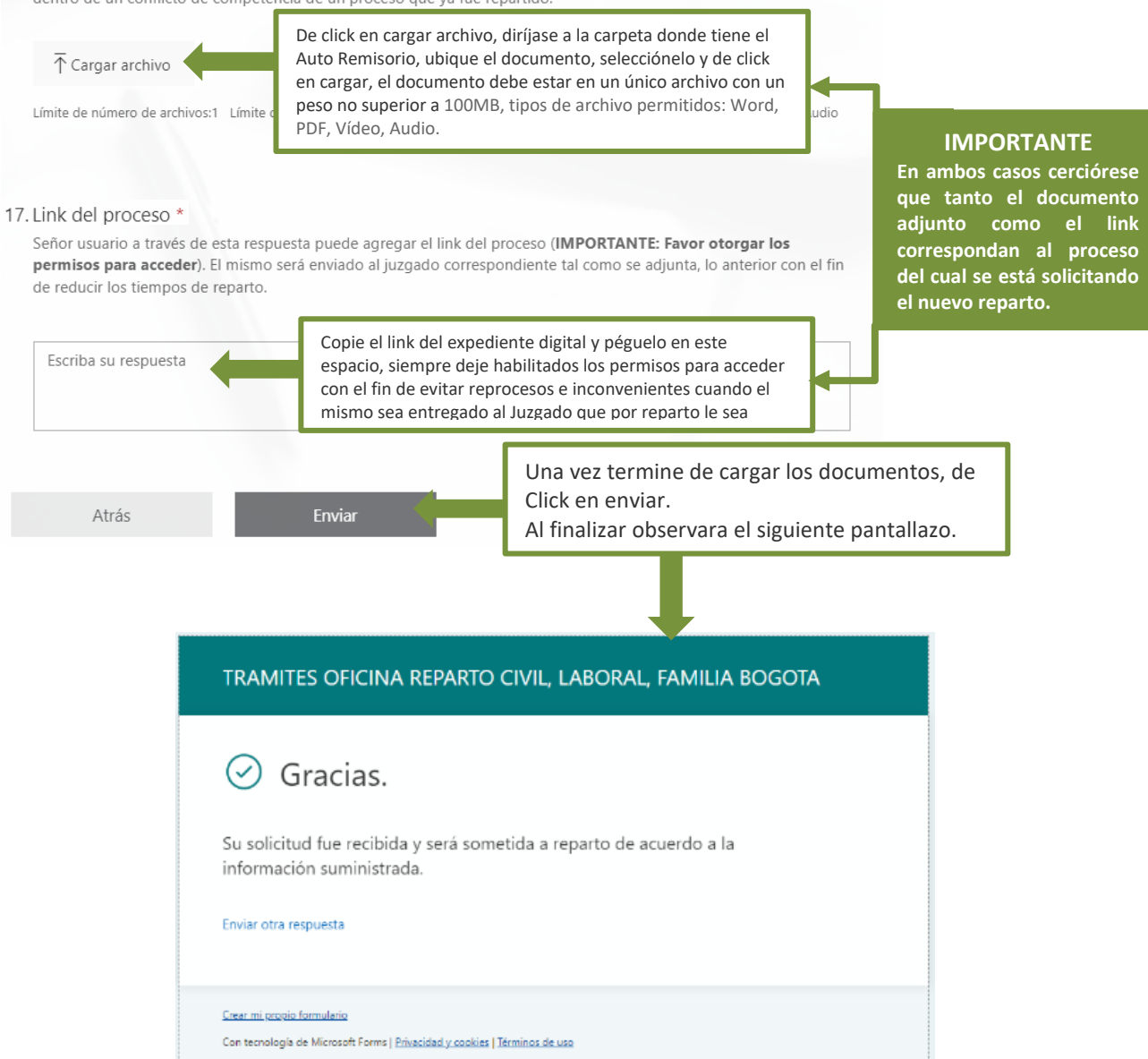

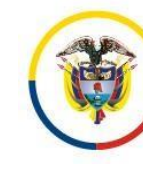

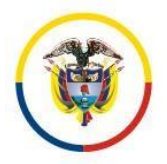

Consejo Superior de la Judicatura

República de Colombia

Rama Judicial

Rama Judicial del Poder Público Consejo Superior de la Judicatura Consejo Seccional de la Judicatura de Bogotá Dirección Ejecutiva Seccional de Administración Judicial de Bogotá

## **8. Al finalizar revise su correo electrónico.**

Una vez terminado el diligenciamiento del formulario, revise su correo electrónico, en el encontrara un mensaje de confirmación con el número de radicación de su solicitud y los datos por usted aportados al momento de diligenciar el formulario.

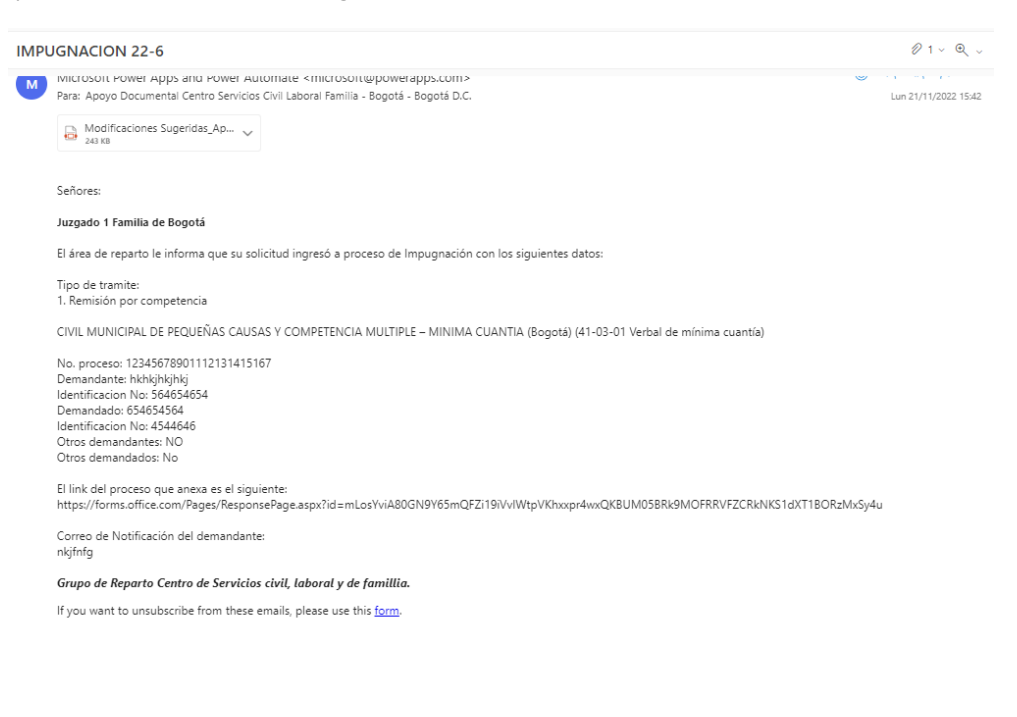

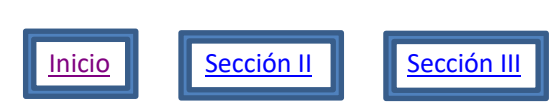